# <section-header>PARKWAYSCHOOL DISTRICTMUNNS

# **TEACHING GUIDE AND REFERENCE MANUAL**

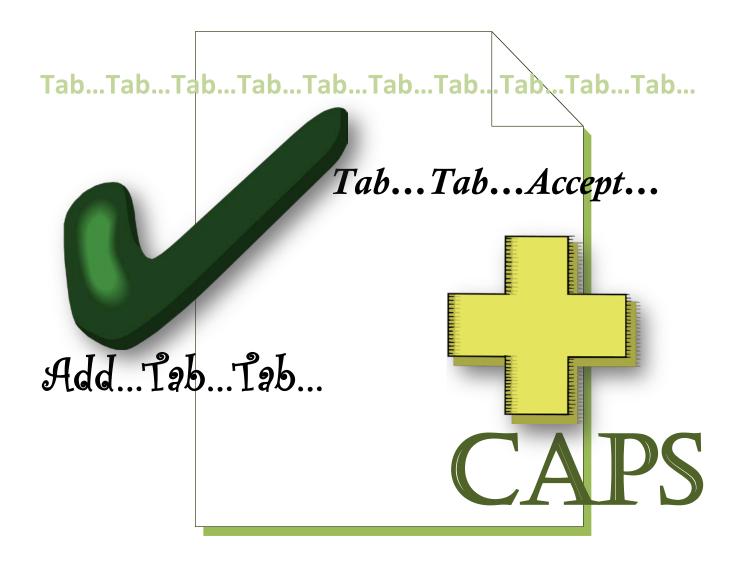

# TABLE OF CONTENTS

# **SECTION 1 - ADDITIONAL INFORMATION**

| MUNIS® KEYBOARD SHORTCUTS           | PG. 1     |
|-------------------------------------|-----------|
| MUNIS® COMMON TOOLBAR TASKS         | PG. 2     |
| MUNIS® SEARCH                       | PG. 3-7   |
| FIND                                | PG. 3     |
| WILDCARD CHARACTERS                 | PG. 3-4   |
| BROWSE AND FILTER                   | PG. 5-6   |
| QUERY WIZZARD                       | PG. 6-7   |
| MANAGING SELECTED RECORDS           | PG. 7     |
| MUNIS® ATTACH                       | PG. 8-9   |
| ATTACH, REMOVE, VIEW                | PG. 9     |
| PARKWAY ATTACHMENT REQUIREMENTS     | PG. 10    |
| MUNIS® COMMON REPORT TASKS          | PG. 11-12 |
| MUNIS® PRINT                        | PG. 12-14 |
| MUNIS® NOTES                        | PG. 14-16 |
| MUNIS® WORKFLOW                     | PG. 17-19 |
| WORKFLOW STATUS KEY                 | PG. 18    |
| SECRETARY/ORIGINATOR NOTIFICATIONS  | PG. 18-19 |
| ADMINISTRATOR/APROVOR NOTIFICATIONS | PG. 20    |

# SECTION 2C - REQUISITION APPROVAL

| OVERVIEW                                                 |           |
|----------------------------------------------------------|-----------|
| MY WORK DETAIL ACTIVATION                                | PG. 2     |
| WORKFLOW NOTIFICATION SET-UP                             | PG. 2     |
| MY WORK DETAIL NOTIFICATION SETTINGS                     | PG. 3     |
| MY WORK DETAIL APPROVAL NOTIFICATIONS                    | PG. 3     |
| MY WORK DETAIL "TURN FORWARDING ON"                      | PG. 4-5   |
| "TURN FORWARDING OFF"                                    | PG. 5     |
| TYLER MENU - REQUISITION APPROVAL, REJECTION, HOLD       | PG 6-10   |
| REQUISITION APPROVAL ENTRY PATH                          | PG. 6-7   |
| STEP - BY - STEP INSTRUCTIONS                            | PG 8-10   |
| REJECTED REQUISIOTN NOTES                                | PG. 11    |
| VIEW NOTES                                               | PG. 12-13 |
| VIEW ATTACHMENTS                                         | PG. 14    |
| "MY WORK DETAIL" - REQUISITION APPROVAL, REJECTION, HOLD | PG. 15-22 |
| STEP - BY - STEP INSTRUCTIONS                            | PG. 19-22 |
|                                                          |           |

# **SECTION 4 - PURCHASE ORDER INQUIRY**

PURCHASE ORDER INQUIRY

PG. 1-14

| SECTION 5 - VENDOR INQUIRY                                                                                                    |                                                             |
|----------------------------------------------------------------------------------------------------|-------------------------------------------------------------|
| VENDOR INQUIRY<br>INVOICE INQUIRY<br>CHECKS INQUIRY<br>VIEW CHECK                                                                                                    | PG. 1-18<br>PG. 3-7<br>PG. 7-11<br>PG. 11-14                |
| SECTION 6 - BUDGET, REPORTS, APPR                                                                                                    | ROVAL                                                       |
| BUDGET ENTRY AND REPORTS<br>BUDGET ENTRY PROCESS<br>NEW USER - UNLOCKING BUDGET REPORTS<br>CREATING A BUDGET DETAIL REPORT<br>CREATING A BUDGET WORKSHEET<br>BUDGET APPROVAL | PG. 1-16<br>PG. 1<br>PG. 9<br>PG. 12<br>PG 16<br>PG 20 - 31 |
| SECTION 7 - GL INQUIRY                                                                                                    |                                                             |
| GENERAL LEDGER - GL JOURNAL ENTRY<br>JOURNAL ENTRY ATTACHMENTS AND CHANGES<br>GENERAL LEDGER - GL INQUIRY / PRINT                                                            | PG. 1-9<br>PG. 7-9<br>PG. 1-3                               |
| SECTION 8 - REPORTS                                                                                                    |                                                             |
| GL ACCOUNT INQUIRY<br>VIEWING THE DATA<br>GL REPORTS                                                                                                    | PG. 1-13<br>PG. 5                                           |
| YEAR TO DATE BUDGET REPORTS DETAIL/SUMMARY<br>OPEN PO BY GL - OUTSTANDING ENCUMBRANCE                                                                                        | PG. 1-12<br>PG. 1-11                                        |

# MUNIS® REQUISITION APPROVAL Section 2C

- All released requisitions must be processed through the Requisition Approval program before they can be converted to purchase orders.
- MUNIS® Workflow the approval process automatically routes the requisition to the appropriate approval levels.
- When you access the program, the program displays all released requisitions (status 6-Released) with your user ID.
- If there are no requisitions to approve, the program displays the following message: "There are no requisitions waiting for your approval".
- If you have an entry in the Over Budget Approver box in Department Code FM, any requisitions that cause the account to be over budget are flagged so that only the user ID entered in Over Budget Approver can approve the over budget requisition.
- Requisitions associated with contracts that have an existing change order are included in the requisition approval list.
  - If the requisition is rejected, the change order open requisition amount is updated along with the original contract record.
- "Approved" requisitions create records in an approval table that records the history of who approved the requisition.
- *"Rejected"* requisitions can be reopened, modified, and resubmitted.
  - The workflow notification includes the name of any person who rejected the requisition.
- "Held" requisitions keep the requisition open so that it may be considered at a later date.
- Records can also be viewed in the Purchase Order Audit Report.
- Associated notes can be viewed for specific requisitions.
- Associated attachments can be viewed for specific requisitions.

# **MY WORK DETAIL ACTIVATION**

| Colores - Frome - Inneows mitemet Explorer                                                                                                    |            |
|----------------------------------------------------------------------------------------------------|------------|
| 🚱 🗢 🖻 http://tyler1:55001/Users/Profile.aspx                                                                                                    | <b>P</b> - |
| File Edit View Favorites Tools Help 🛛 🗴 🛄 Snagit 🗾 🔄                                                                                                    |            |
| Arrow Carlos Carlos Car | • 🔞 • »    |
| Intranet settings are r     NOTIFICATION/APPROVAL SCREEN AND WILL ONLY     net settings. Click for options                                                                                                    | ×          |
| Tyler Dashby a Welcome Your Name Style                                                                                                    | er         |
| My Profile 📃 🚳                                                                                                    | ?          |
| 6. Click the "Home"<br>icon to refresh the                                                                                                    |            |
| page                                                                                                    | . △        |
| Application Identity                                                                                                    |            |
|                                                                                                    |            |
| User ID PKWY/treddy Password                                                                                                    |            |
| Reset Work Flow Password                                                                                                    |            |
| New PW         3. To begin - enter "password" in the Password Field           To Reset - click the "Reset Work Flow Password box                                                                                                    |            |
| Confirm To Continue - enter new password in the "New PW" field<br>To Confirm - re-enter your new password in the "Confirm" field                                                                                                    |            |
| Run Tvler Programs As                                                                                                    |            |
| Thin Client Program (GDC) - Power Users                                                                                                    |            |
| Web Version Program (GWC)                                                                                                    |            |
| 5. Click OK - to save<br>changes                                                                                                    |            |
|                                                                                                    |            |
|                                                                                                    |            |
|                                                                                                    | ~          |
|                                                                                                    | >          |
| 🖲 🖉 🖉 Internet 🦓 🕶 🔍 1                                                                                                    | 00% 🔹 🔐    |

# **WORKFLOW NOTIFICATION SET-UP** - TAB BETWEEN FIELDS

- 1. Click the User My Profile icon on the Tyler Dashboard (the "Man" icon)
  - This action will set up your notification/approval screens.
  - This will only need to be repeated to change your password.
- 2. Your Network ID will automatically populate
- 3. Password
  - To Begin enter "*password*" in the password field
  - To Reset click reset in the "Reset Work Flow Password" box
  - To Continue enter your new password in the "New PW" field
  - To Confirm re-enter your new password in the "Confirm" field
- 4. Thin Client Program (GDC) Power Users
  - Automatically selected DO NOT change
- 5. Click OK to save change
- 6. Click the "HOME" icon to refresh the page and return to the Tyler Dashboard screen

# **MY WORK DETAIL NOTIFICATION SETTINGS**

|                                                                                                    |                                            |                      |                         |                                                |              | s tyler                                                                                                    |
|----------------------------------------------------------------------------------------------------|--------------------------------------------|----------------------|-------------------------|------------------------------------------------|--------------|----------------------------------------------------------------------------------------------------|
| Version: You are editing the Personal Version of this particular version of the personal Version of the particular version of the personal version of the personal version version of the personal version of the personal ver |                                            | d a Web Part         |                         |                                                | edit 🗢 🗴     | My Work Detail ×                                                                                                    |
| ition Brity<br>an: <u>Add Link</u><br>Laft                                                                                                    |                                            |                      |                         | he Auto Upda<br>he to update a<br>notification | approval     | Tool Bar Settings<br>Snow the ToolBar: O ves O No<br>Allow Acto Unities: O ves O No<br>Allow Acto Unities: O ves O No |
| Menu edt * *                                                                                                    | My Work Detail                             |                      | Add a Web Part          |                                                | edt 🗢 🗙      | Auto Update Intervati: 30 (on minisus e)<br><b>Appearance</b><br>Title<br>Ny Work Detail                              |
| Mouris     Favorites     Government     Government     Govern      | 2 Approvals<br>(2 New )                    | 0 Notifications      | o Alerts                |                                                |              | Height<br>Should the Web Part have a fixed<br>height?<br>Use Pixels<br>No. Adjust height to fit zone.                 |
|                                                                                                    | Approvals<br>Category<br>k to open the "My | TOTAL ANT VENDOR     | DESC TYPE               | Total<br>2 19<br>Additional Info               |              | Vieth Should the Web Part have a fixed width? Ves Pixele No. Adjust width to fit zone.                                |
| Requisition Entry     Dudget Transfers and Amendments     Requisition Approvals     Commodity Codes     PO Receiving     Position Control Inquiry                                                                                                    | k Detail settings<br>screen                | 300.00 SUSINESS      | SERVIC APPROVAL TES AMT | ې<br>م                                         | dPå Updata 📄 | Chrome State<br>O Minimized<br>Normal                                                                                 |
| Updated: 10/12/2010 6:57 AM                                                                                                    | 53 😋 A 🏝 Updated                           | : 10/12/2010 6:57 AM |                         |                                                |              | Chrome Type<br>Chrome Type<br>Chrome Type<br>Chrome Cancel Apply                                                      |
| Done                                                                                                    |                                            |                      |                         |                                                | Second Intr  | anet 🖓 + 🔍 75% 🔹 💒                                                                                                    |

- Click the Gear/Cog Icon in the "My Work Detail" Group to set your approval/notification settings.
  - This action will set up the intervals for your approval/notification updates.
- Select the amount of time for the system to update your notifications.
- Click Apply.
- Click OK to close the "Auto Update Interval" screen.
  - This will only need to be repeated to change your settings.

# **MY WORK DETAIL APPROVAL NOTIFICATIONS**

| My Work Detail |                            |         |           |           |          |             |      |     |                 |                    |        |        |
|----------------|----------------------------|---------|-----------|-----------|----------|-------------|------|-----|-----------------|--------------------|--------|--------|
|                | rovals                     |         |           |           |          |             |      |     |                 |                    |        | Update |
|                | Category<br>Requisitions p |         |           |           |          |             | _    |     |                 | al Items<br>1 Item |        |        |
|                | Requisitions p             | pending | approvais |           |          |             |      |     |                 | 1 Item             |        |        |
| 8              | Created                    |         | DEPT      | TOTAL AMT | VENDOR   | DESC        | TYPE |     | Additional Info | Viewer             | Action | Action |
|                | 9/28/2010                  | 1 NEW   | 505       | 2500.00   | BUSINESS | SERVIC TEST |      | АМТ | <i>P</i>        | <i>a</i> ra        | Update |        |
| - 63           |                            |         |           |           |          |             |      |     |                 |                    |        |        |

- Approvers will receive messages in your Workflow Assistant Inbox located on your dashboard in "My Work Detail".
  - The APPROVALS icon will be highlighted indicating that there are requisitions in your queue that require your attention and if there has been a change to a Requisition and your approval is needed.
  - The **NOTIFICATIONS** icon will be highlighted indicating that there is a message in your queue but, does not require your attention.
    - To remove items from you notifications queue
      - 1. Click Viewer to view notification
      - 2. Click Action/Update to delete notification from queue
  - The **ALERTS** icon is not active.

# **MY WORK DETAIL "TURN FORWARDING ON" link**

- Allows the approver (when unavailable to do approvals) to forward pending requisitions at their level to another designated approver for approval.
- The MUNIS Approval Program provides an audit trail for all approvers.

| 🕖 Home - Tyler Dashboard - Train                       |                                                    |                                                                                                    | -<br>-         | 🔊 · 🖃 🖶 • 🖻     | - 📎 - 🌾  | •• ••• ••                                                                                                    |
|--------------------------------------------------------|----------------------------------------------------|----------------------------------------------------------------------------------------------------|----------------|-----------------|----------|----------------------------------------------------------------------------------------------------|
| My Programs<br>Shazz All   Hide All<br>requisition/pos | My Favorites Requisition Entry Tile View, Add Link |                                                                                                    |                |                 |          | Contraction of the second second seco |
| Add a Favorite                                         | Tyler Menu<br>Tyler Menu<br>Tyler Munis            | <ul> <li>Image: Second second sec</li></ul> | My Work Detail | O Notifications | O Alerts | ♥<br>Update                                                                                                    |
| <                                                      | 🎸 😋 🔎 🏟 Updated: 9/30/2010 1:13 PM                 |                                                                                                    |                |                 |          | ×                                                                                                    |

Collapse the field on the left side to view full screen.

Click on the "Turn Forwarding ON" link to open the selection window.

| 1 6 Home - Tyler Dashboard - Train                                                                                                    |   | A · □ - □ - · · · · · · · · · · · · · · ·                                                                                                    |
|----------------------------------------------------------------------------------------------------|---|----------------------------------------------------------------------------------------------------|
| Home E S                                                                                                    |   |                                                                                                    |
| Requisition Entry Tile View Add Link                                                                                                    |   |                                                                                                    |
| Tyler Menu                                                                                                    | ~ | My Work Detail                                                                                                    |
| <ul> <li>Tyler</li> <li>Financials</li> <li>Payroll/Parsonnel</li> <li>Oceneral Revenues</li> <li>Property Revenues</li> <li>Octher</li> <li>Dept</li> <li>Admin</li> <li>Help</li> </ul> |   | Approvals     Approvals     **     Approvals     **     **     **     **     **     **     **     **     **     **     **     **     **     **     **     **     **     **     **     **     **     **     **     **     **     **     ***     ***     ***     ***     ***     ***     ***     ***     ***     ***     ***     ***     ***     ***     ***     ***     ***     ***     ***     ***     ***     ***     ***     ***     ***     ***     ***        **** |
| Gy ♀ ♀ ♥ Updated: 9/30/2010 1:13 PM                                                                                                    |   | · · · · · · · · · · · · · · · · · · ·                                                                                                    |
| <                                                                                                    |   | W >                                                                                                    |

Click on the arrow in the "Forward To" field to open the drop down list. Approver Options – Choose alternate approver

| Forward To:   | Choose name of alternate approver from list |
|---------------|---------------------------------------------|
| Pre Approver: | DO NOT USE                                  |

Click OK

- You will receive a confirmation message stating that you are forwarding work to another approver and you cannot receive pending actions while you are forwarding.
- The link will change to "Turn Forwarding OFF"

| My Favorites<br>Requisition Entry<br><u>Tile View Add Link</u>                                                                                                    | ▽ 🗶 🖉                                                                                                    |
|----------------------------------------------------------------------------------------------------|----------------------------------------------------------------------------------------------------|
| Tyler Menu<br>♥ Tyler<br>♥ Munis<br>♥ Favorites<br>♥ Financials<br>♥ Payroll/Personnel<br>♥ General Revenues<br>♥ Poperty Revenues<br>♥ Other<br>♥ Dept<br>♥ Admin<br>♥ Help | My Work Detail          Wfpenxml] The approver treddy - Terry Reddy is currently forwarding work to approver . You cannot receive pending actions while you are forwarding.         Image: Constraint of the sport of the sport of the s |
|                                                                                                    | Secal intranet 🍕 🗸 🔍 100% 🔻                                                                                                    |

### To reverse and restore your original settings - click on the "Turn Forwarding OFF" link

| 🐈 Favorites 🏾 🏉 Home - Tyler Dashboard - Train                                                                                                    | 🚹 🔹 🗟 🕤 🚍 😽 Page 🔹 Safety 🕶 Tr                                                                                                    |
|----------------------------------------------------------------------------------------------------|----------------------------------------------------------------------------------------------------|
| My Favorites                                                                                                    |                                                                                                    |
| Requisition Entry<br>Tile View Add Link                                                                                                    | Forwarders' has a SelectedValue which is invalid because it does not exist in the list of items.                                                                                                    |
| Tyler Menu<br>■ Tyler<br>■ Munis<br>■ Fraorites<br>■ Financials<br>■ Payroll/Personnel<br>■ General Revenues<br>■ Other<br>■ Other<br>■ Other<br>■ Dept<br>■ Admin<br>■ Help | My Work Detail     Parameter name: value     Forwarding for 'PKWY\TREDDY' is currently ON     Image: Comparison of the list of items.     Parameter name: value     Forwarding for 'PKWY\TREDDY' is currently ON     Image: Comparison of the list of items.     Parameter name: value     Forwarding for 'PKWY\TREDDY' is currently ON     Image: Comparison of the list of items.   Parameter name: value   Forwarding on   Image: Comparison of the list of items.   Forwarding ON   Image: Comparison of the list of items.   Forwarding ON   Image: Comparison of the list of items.   Parameter name: value   Image: Comparison of the list of items.   Parameter name: value   Image: Comparison of the list of items.   Parameter name: value   Image: Comparison of the list of items.   Parameter name: value   Image: Comparison of the list of items.   Parameter name: value   Image: Comparison of the list of items.   Parameter name: value   Image: Comparison of the list of items.   Parameter name: value   Image: Comparison of the list of items.   Parameter name: value   Image: Comparison of the list of items.   Parameter name: value   Image: Comparison of the list of items.   Parameter name: value Image: Comparison of the list of items. Image: Comparison of the list of items. Parameter name: value Image: Comparison of the li |
|                                                                                                    | Succal intranet 🖓 🗸 🧐                                                                                                    |

- The "Forwarding" window will open
  It will state that your "Forwarding" is currently ON
  "Turn Forwarding OFF" will be selected
  Click OK to turn your "Forwarding" OFF
  Your approval capability and notifications will be restored and the link will default to "Turn Forwarding ON"

# **REQUISITION APPROVAL, REJECTION, HOLD**

# MUNIS® Requisition Approvals can be accomplished in both the <u>TYLER MENU</u> and <u>MY WORK DETAIL</u> groups.

# **TYLER MENU**

- Displays a list of requisitions in your queue for approval.
- Allows you to sort requisitions by requisition number or vendor, approve by department/location, approve for others and comment on the status of the approval.
- Allows the approver to Approve ALL requisitions at one time or select individual requisitions to Approve, Hold or Reject.
- Also allows approvers to view details pertaining to individual requisitions, along with attachments, and associated notes.
- Requisitions can also be approved, on an individual basis, through the Workflow group located on the Requisition Entry Header screen.

# MUNIS® "TYLER MENU" REQUISITION APPROVAL PATH

■ Dept→ *Requisition Approval* 

| 🏉 Home - Tyler Dashboard - Train                         |                                                   |    | ł                                                          | 🕯 • 🗟 · 🖻 🖶      | • 🗗 🖉 • 🔅 • 🔞 • 🎽       |
|----------------------------------------------------------|---------------------------------------------------|----|------------------------------------------------------------|------------------|-------------------------|
| My Programs<br>Show All   Hide All<br>No Favorites Found | Home     My Favorites     No Favorites were Found |    |                                                            |                  |                         |
| (Add a Favorite)                                         | Tile Harv Add Link Tyler Menu                     | Ap | Work Detail<br>0 Approvals<br>provals<br>2 $O = P O Updet$ | O Notifications  | v<br>O Alerts<br>Update |
|                                                          |                                                   |    |                                                            | 😔 Local intranet | ✓<br>√2 ▼ € 85% ▼       |

Click on Dept in the Tyler Menu located on the Tyler Dashboard.

Click on Requisition Approvals.

# **"TYLER MENU" APPROVAL SCREEN**

| mu Re | equisition Approval - MUNIS [TRAINING DATABASE Aug 12 2010]                                                                                           |          |
|-------|----------------------------------------------------------------------------------------------------|----------|
| Му    | File Edit Tools Help                                                                                                    |          |
| :√    | ¥ X B C B A E B 7 × C B 6 8 8 8 8 0 0 0 0 0 0 0 0 0 0 0 0 0 0 0                                                                                       |          |
|       | Code         Year         Req #         Entered by         Description         Type         Amount         Justification         RevC         Comment | <u>^</u> |
|       | MUNIS (rqapprov)                                                                                                    |          |
|       | There are no requisitions waiting for your approval.                                                                                                  |          |
|       | OK                                                                                                    |          |
|       | 8                                                                                                    | >        |
|       |                                                                                                    | OVR 🦽    |

If there are no items in your queue for approval, a window will open notifying you that you have no approvals at this time – Click OK

| 🔤 Requisition Appro | val - MUNIS [T | RAINING DATABASE A                | ug 12 2010]         |      |        |                   |
|---------------------|----------------|-----------------------------------|---------------------|------|--------|-------------------|
| My File Edit Tools  | Help           |                                   |                     |      |        |                   |
| i 🗸 🗶 🖁 🛍           | 10 A 🗏         | ₿ [ <b>/</b> ×   <b>]</b> ,  ]) ( | 5 🖬 🔤 🛛 🛛 🕀 🛱 🦻 🎋 ( | 2)   |        |                   |
|                     | Code Year      | Req # Entered by                  | Description         | Туре | Amount | Justification     |
| Sort                | 2011           | 00000236 treddy                   | APPROVAL TEST       | AMT  |        | 100.00 Not Needed |
| Approve Others      |                |                                   |                     |      |        |                   |
| Approve Dept        |                |                                   |                     |      |        |                   |
| Approval Comments   |                |                                   |                     |      |        |                   |
| Approve All         |                |                                   |                     |      |        |                   |
|                     |                |                                   |                     |      |        | $\sim$            |
|                     | <              | Ш                                 |                     |      |        | <u>&gt;</u>       |
|                     |                |                                   |                     |      |        | OVR               |

- If there *are* items in your queue for approval they will be listed.
- You can select to Sort by Vendor or Requisition Number, Approve for Others (if you have the correct permissions), Approve by Department, enter Approval Comments (if you have the correct permissions), and select Approve All to place the program in update mode and change the default approval status to A-Approved for all pending requisitions.

| Requisition Approv         | val - MUNIS [ | TRAINING  | DATABASE Au | , 12 2010]  |                       |      |          |               |      |         |        |
|----------------------------|---------------|-----------|-------------|-------------|-----------------------|------|----------|---------------|------|---------|--------|
| My File Edit Tools         | Help          |           |             |             |                       |      |          |               |      |         |        |
| i 🗸 🗙   X 🖻 🛍              | 10 <b>M</b> 🗎 | B 🛛 🛛     | x   🖪 🖨     |             | 🕽 🛱 🗟 🕲 🕲             |      |          |               |      |         |        |
|                            | Code Year     | Req #     | Entered by  | Description | n                     | Туре | Amount   | Justification | RevC | Comment |        |
| Sort                       | 2011          | 0000016   | 59 treddy   | TESTING R   | RECEIVING #1          | AMT  | 23000.00 | Not Needed    |      |         |        |
| Approve Others             | 2011          | . 0000017 | 70 treddy   | TESTING F   | RECEIVING #2 MULTIPLE | AMT  | 3150.00  | Not Needed    |      |         |        |
| Approve outers             |               |           |             |             |                       |      |          |               |      |         |        |
| Approve Dept               |               |           |             |             |                       |      |          |               |      |         |        |
|                            |               |           |             |             |                       |      |          |               |      |         |        |
| Approval Comments          |               |           |             |             |                       |      |          |               |      |         |        |
|                            |               |           |             |             |                       |      |          |               |      |         |        |
| Approve All                |               |           |             |             |                       |      |          |               |      |         |        |
|                            |               |           |             |             |                       |      |          |               |      |         | $\sim$ |
|                            | <             |           |             |             |                       |      |          |               |      | >       |        |
|                            |               |           |             |             |                       |      |          |               |      |         |        |
| You may enter comments for | r approvals   |           |             |             |                       |      |          |               |      | ٥٧      | VR ,   |

| <b>"TYLER MENU" APPROVA</b> | L – tab between fields – use CAPS                                                                                                    |
|-----------------------------|----------------------------------------------------------------------------------------------------|
| Sort                        | to select to sort requisitions by requisition number or vendor                                                                                                    |
|                             | 1. click Sort to open the MUNIS (rqapprov) window                                                                                                    |
|                             | 2. select Requisition number or Vendor to sort the requisitions in you queue                                                                                                    |
| Approve Others              | to select to approve for another approver - enter the                                                                                                    |
|                             | <ul> <li>approvers user ID</li> <li>this button is accessible only if you have the necessary</li> </ul>                                                                                                    |
|                             | permissions                                                                                                    |
|                             | <ul> <li>if you normally cannot access other's requisitions, this<br/>option only finds requisitions under your user ID for the<br/>department you selected</li> </ul>                                                                                                    |
|                             | 1. click Approve Others to open the User ID window                                                                                                    |
|                             | 2. enter their User ID                                                                                                    |
|                             | 3. click OK                                                                                                    |
| Approve Department          | <ul> <li>to select to approve by department – enter the department</li> <li>or location code</li> <li>if you normally cannot access other's<br/>departments/locations, this option only finds requisitions<br/>under your user ID for the department you selected</li> </ul> |
|                             | 1. click Approve Dept to open the Requisition approval window                                                                                                    |
|                             | 2. enter the Department/Location code                                                                                                    |
|                             | 3. click OK                                                                                                    |
|                             | <ol> <li>you will be notified if there are no requisitions<br/>waiting for your approval with that<br/>Department/Location code</li> </ol>                                                                                                    |
|                             | 5. otherwise, the requisitions waiting your approval will be listed                                                                                                    |

| Approval Comments | select Approval Comments to confirm that you have permission to enter approval comments                                                                                                    |  |  |  |
|-------------------|----------------------------------------------------------------------------------------------------|--|--|--|
|                   | <ul> <li>when you click Approval Comments, the permissions<br/>display in the status bar at the bottom of the screen</li> </ul>                                                             |  |  |  |
|                   | <ul> <li>if you do not have permission, the display states:</li> <li>✓ "You may not enter comments for approvals."</li> </ul>                                                               |  |  |  |
| Approve All       | select Approve All to automatically place the program in<br>update mode and change the default approval status to<br>A-Approved for all pending requisitions                                |  |  |  |
|                   | 1. click the View Requisitions button, located on the left<br>side of the screen to view the details, associated notes<br>and attachments for individual requisitions in your<br>queue      |  |  |  |
|                   | <ul> <li>must be viewed before the final decision to approve</li> </ul>                                                                                                    |  |  |  |
|                   | <ul> <li>to view all requisition in your queue one at a time, use<br/>the arrows on the Navigation Bar (located below the<br/>Workflow Group) to scroll through the current list</li> </ul> |  |  |  |

|                                                                                                    |                                                       | 1-          | 1               | 1                           | 1     |          |     |
|----------------------------------------------------------------------------------------------------|-------------------------------------------------------|-------------|-----------------|-----------------------------|-------|----------|-----|
| Code         Year         Req #         Entered           View Requisitions         1         2011         00000169         treddy | Description<br>TESTING RECEIVING #1                   | Type<br>AMT | Amount 22000.00 | Justification<br>Not Needed | RevC  | Comment  |     |
| A 2011 00000170 treddy                                                                                                    | TESTING RECEIVING #1<br>TESTING RECEIVING #2 MULTIPLE |             |                 | Not Needed                  |       | HOLDING  |     |
| Click View<br>Requisitions to see<br>the requisions in<br>detail                                                                   |                                                       |             |                 |                             |       |          |     |
|                                                                                                    |                                                       |             |                 |                             |       |          | >   |
|                                                                                                    |                                                       |             |                 |                             |       |          | OVE |
| may enter comments for approvals.                                                                                                  | 2. the Approve All fur code field                     | nction      | defaults t      | to A-Ap                     | opro  | ve in th | 1   |
| may enter comments for approvals.                                                                                                  |                                                       |             |                 |                             | -     |          | e   |
| Approve All Continued                                                                                                    | code field                                            | or R-R      | ejected by      | , clicki                    | ng ir |          |     |

### keeps the requisition open so that it may be considered at a later date. If you type H (Hold) in the Code box

- the cursor moves to the Hold/Rejection Comment box
- You must type a reason for the hold status if you leave the Code box blank
  the program processes the requisition as if it were on
- the program processes the requisition as if it were on hold

| R-Rejected                                                                                                    |
|----------------------------------------------------------------------------------------------------|
| <ul> <li>rejected requisitions can be reopened, modified, and resubmitted</li> <li>when rejected, the Standard Notes window opens prompting a comment</li> <li>Note: You must add comments if you reject a requisition</li> <li>SEE BELOW FOR ENTERING NOTES FOR REJECTED REQUISITIONS</li> </ul>                                                                                                    |
| <ul> <li>4. some reasons for rejection might be:</li> <li>does not meet Parkway Procurement Guidelines</li> <li>incorrect account code</li> <li>please to include Bid #</li> <li>cannot make this purchase at this time</li> <li>incorrect vendor chosen</li> <li>did not include attachment</li> <li>did not include reference field name and phone number</li> <li>please use CAPS for requisition entry information</li> <li>did not choose commodity code</li> <li>did not choose correct commodity code</li> <li>requisition entered in incorrect fiscal year</li> <li>originator requested that requisition be rejected or returned</li> <li>please include further detailed description for items being ordered</li> <li>incorrect fields used – ie. freight, discount, credit</li> <li>please include board approval date and length of agreement</li> <li>etc.</li> </ul> |

| 🟉 Home - Tyler Dashboard - Train - Windows Internet Explorer                                                                                                    |                                                              |
|----------------------------------------------------------------------------------------------------|--------------------------------------------------------------|
| COC V Inter://tyler1:55001/default.aspx                                                                                                    | 🔽 🔂 🔀 Google                                                 |
| File Edit View Eavorites Tools Help 🗴 🕮 Snanit                                                                                                    |                                                              |
| Favorite: Requisition Approval MUNIS [TRAINING DATABASE Aug                                                                                                    | .12 2010] 📃 🗖 🔀 👰 - 🕷                                        |
| My File Edit Tools Help<br>↓ ↓ ★ ▲ ♣ ✿ ֎ ♥ ↓ ♣ ☷   ♣ D' ×   & Ē ●                                                                                                    |                                                              |
|                                                                                                    |                                                              |
| View Requisitions R 2011 00000236 treddy                                                                                                    | Description Type Amount Justification                        |
| My Progra                                                                                                    |                                                              |
| She                                                                                                    | Standard Notes                                               |
| and the second second s | My File Edit Tools Help                                      |
|                                                                                                    | ✓ X % ® ® % # E P X & B & B @ >                              |
|                                                                                                    |                                                              |
|                                                                                                    | Requisition 2011 00000236 Line 000                           |
| You may enter comments for approvals.                                                                                                    | Date/Time 2010-10-26 09:38 Print on PO.<br>Created By treddy |
| B Copet                                                                                                    |                                                              |
| G/L Account Inquiry                                                                                                    | PLEASE INCLUDE BID #                                         |
| Control Inguiny/Reports     Purchase Order Inguiny     Employee Inguiny                                                                                                    | AND LENGTH OF AGREEMENT                                      |
| Next Year Budget Entry Requisition Entry                                                                                                    |                                                              |
| Add a Favorite)                                                                                                    | ver Action A                                                 |
| Commodity Codes                                                                                                    |                                                              |
| Tob Class Inquiry     Time and Attendance Entry                                                                                                    |                                                              |
| Payroll Exceptions F/M                                                                                                    |                                                              |
|                                                                                                    | Notes.                                                       |
| <                                                                                                    |                                                              |
|                                                                                                    | 🔎 😌 Local intranet 🏹 🔹 👯 75% 🔹 💡                             |

| <b>REJECTED REQUISITION NOTES</b>           | S – use CAPS                                                                                                    |  |  |  |  |
|---------------------------------------------|----------------------------------------------------------------------------------------------------|--|--|--|--|
| Approval Notes<br>For Rejected Requisitions | 1. DO NOT USE IMPORTED NOTES IN THIS FIELD                                                                                                    |  |  |  |  |
|                                             | 2. the Standard Notes option allows you to include<br>notes explaining the requisition REJECTED<br>classification                                                                                      |  |  |  |  |
|                                             | <ul> <li>Note: You must add comments in this field if<br/>you reject a requisition</li> </ul>                                                                                                    |  |  |  |  |
|                                             | 3. click 🖪 Add to enter new text – USE CAPS                                                                                                    |  |  |  |  |
|                                             | <ul> <li>you can enter up to 999 lines of text</li> </ul>                                                                                                    |  |  |  |  |
|                                             | <ul> <li>comments added in requisition approvals can<br/>be viewed in requisition entry by clicking the<br/>Notes (located on the left side of the screen in<br/>the Program Options group)</li> </ul> |  |  |  |  |
|                                             | <ol> <li>click Accept to return to the requisition approval screen</li> </ol>                                                                                                    |  |  |  |  |

| Requisition File Maintenance - MUNIS [TRAINING D                                                                                                    | ATABASE Aug 12 2010]                                                                                                    |                                                                                                    |
|----------------------------------------------------------------------------------------------------|----------------------------------------------------------------------------------------------------|----------------------------------------------------------------------------------------------------|
| My File Edit Tools Help                                                                                                    | ] 参 呈 <b>図 8 ( ) ⊕ ぬ </b> 琴 ( 弦 Ø                                                                                                    |                                                                                                    |
| Main Terms/Miscellaneous                                                                                                    |                                                                                                    |                                                                                                    |
| Switch Form     Dept/Loc     505       Line Detail     Fiscal year     2011       Release     General commodity     General description       Allocate     General description     APPROV.                                                                                                    | PURCHASING     Status     Status     St |                                                                                                    |
| Copy     Vendor     745320     Image: Copy       GL Allocations     Name     BUSINESS SERVICES       PO mailing     0     1460 CRAIG ROAD       Project Summary     Training Course     Image: Course                                                                                                    | My File Edit Tools Help                                                                                                    | 1 5 D                                                                                                  |
| ST LOUIS<br>Remit 0 2<br>Vendor/Sourcing Notes<br>Line Qty Description<br>1 1.00 TEST APPROVALS                                                                                                    | Quantity     1.00       Commodity        Inventory        Item        Location        Type     Pick ticket       Purchase                                                                                                    | Unit price<br>UOM<br>Freight<br>Discount percent<br>Credit<br>Line item total<br>Amount justification: |
| Total Amount 100.00<br>Workflow<br>My Approvals Approve                                                                                                    | Description TEST APPROVALS                                                                                                    | dby                                                                                                    |
|                                                                                                    |                                                                                                    |                                                                                                    |
| View Notes                                                                                                    | <ol> <li>Associated Notes <u>must</u> be viewed prior<br/>approving, rejecting or placing a requis<br/>hold status</li> <li>associated notes, if any, will be indicate<br/>yellow highlighted folder in the General</li> </ol>                                                                                                    | sition in the<br>ed by a                                                                               |
|                                                                                                    | <ul> <li>approving, rejecting or placing a requise</li> <li>hold status</li> <li>2. associated notes, if any, will be indicated</li> <li>yellow highlighted folder in the General</li> </ul>                                                                                                    | sition in the<br>ed by a                                                                               |
| View Notes                                                                                                    | <ul> <li>approving, rejecting or placing a requise</li> <li>hold status</li> <li>2. associated notes, if any, will be indicated</li> <li>yellow highlighted folder in the General</li> </ul>                                                                                                    | sition in the<br>ed by a                                                                               |
| Requisition Approval - MUNIS [TRAINING DATABA       My     File       Edit     Tools       Help       X     X       X     X                                                                                                    | approving, rejecting or placing a requise<br>hold status<br>2. associated notes, if any, will be indicate<br>yellow highlighted folder in the General<br>SE Aug 12 2010]<br>SE Aug 12 2010]                                                                                                    | sition in the<br>ed by a<br><u>I Notes field</u>                                                       |
| Requisition Approval - MUNIS [TRAINING DATABA         My       File         Edit       Tools         Help         X       Image: Image: Image | approving, rejecting or placing a requise hold status         2. associated notes, if any, will be indicate yellow highlighted folder in the General         ISE Aug 12 2010]         Image: Second state of the second state of the second s                                                                                                    | sition in the<br>ed by a                                                                               |
| Requisition Approval - MUNIS [TRAINING DATABA       My     File       Edit     Tools       Help       X     X       X     X       Y     X       X     X       Y     X       Y     X       Y     X       Y     X       Y     X       Y     X       Y     X       Y     X       Y     X                                                                                                    | approving, rejecting or placing a requise hold status         2. associated notes, if any, will be indicate yellow highlighted folder in the General state yellow highlighted folder in the General state yellow highlighted folder highlighted folder highlighted folder highlighted folder highlighted folder highlighted folder highlighted folder highlighted folder highlighted folder highlighted folder highlighted folder highlighted folder highlighted folder highlighted folder highlighte                                                     | sition in the<br>ed by a<br>I Notes field                                                              |
| Requisition Approval - MUNIS [TRAINING DATABA         My       File         Edit       Tools         Help         X       Image: Image: Image | approving, rejecting or placing a requise hold status         2. associated notes, if any, will be indicate yellow highlighted folder in the General state yellow highlighted folder in the General state yellow highlighted folder highlighted folder highlighted folder highlighted folder highlighted folder highlighted folder highlighted folder highlighted folder highlighted folder highlighted folder highlighted folder highlighted folder highlighted folder highlighted folder highlighte                                                     | sition in the<br>ed by a<br>I Notes field                                                              |
| Image: Requisition Approval - MUNIS [TRAINING DATABA         My       File         Edit       Tools         Help         Help         Help         Help         Help         Help         Help         Help         Help         Code         Yeav         Requisitions         Help         Code         Yeav         Requisitions         Click View         Requisitions to see         the requisions in                                                                                                    | approving, rejecting or placing a requise hold status         2. associated notes, if any, will be indicate yellow highlighted folder in the General state yellow highlighted folder in the General state yellow highlighted folder highlighted folder highlighted folder highlighted folder highlighted folder highlighted folder highlighted folder highlighted folder highlighted folder highlighted folder highlighted folder highlighted folder highlighted folder highlighted folder highlighte                                                     | sition in the<br>ed by a<br>I Notes field                                                              |
| Image: Requisition Approval - MUNIS [TRAINING DATABA         My       File         Edit       Tools         Help         Help         Help         Help         Help         Help         Help         Help         Help         Code         Yeav         Requisitions         Help         Code         Yeav         Requisitions         Click View         Requisitions to see         the requisions in                                                                                                    | approving, rejecting or placing a requise hold status         2. associated notes, if any, will be indicate yellow highlighted folder in the General state yellow highlighted folder in the General state yellow highlighted folder highlighted folder highlighted folder highlighted folder highlighted folder highlighted folder highlighted folder highlighted folder highlighted folder highlighted folder highlighted folder highlighted folder highlighted folder highlighted folder highlighte                                                     | sition in the<br>ed by a<br>I Notes field                                                              |

| View Notes Continued | 3. to view associated notes for specific requisitions<br>click on View Requisitions on the Requisition<br>Approval screen |
|----------------------|----------------------------------------------------------------------------------------------------|
|                      | <ul> <li>this action will open individual requisitions</li> </ul>                                                         |

| Switch Form       Dept/Loc       111       BLDG ADMIN SERVICES       Status       4 Allocated         Switch Form       Fiscal year       Requisition number       Image: Constraint of the services       Image: Constraint of the services       Image: Constraint of the services       Image: Constraint of the services         Release       General Description       General Description       Image: Constraint of the services       Image: Constraint of the services       Image: Constraint of the services | u <mark>uisition File Maintenance</mark><br>MUNIS [TRAINING DATABASE Aug 12 2010]<br>Ile Edit Tools Help<br>K   &                                                                                                    |     |
|----------------------------------------------------------------------------------------------------|----------------------------------------------------------------------------------------------------|-----|
| Allocate   Wendor   90128   Notes   Name   SCHNUCKSMA   PO Maling   O   Remit   1   Address   11420 LACKLAP   Project Summary   Training Course   ST LOUIS   Import   Ferms   Discourt %   000     Id 1 of 2     Number                                                                                                    | ktch Form   ne Detail   Requisition number   Requisition number   General Description   Wendor   Yendor   Yendor <tr< th=""><th></th></tr<> |     |
| Description           Line Items           Line Qty         Commodity         Description         Unit Price         UOM         Freight         Disc %         Credit           1         10.00         202         COPY PAPER         5.00000 REAM         0.00         0.00           View Notes Continued         4. click Notes (located on the left side of the screen)                                                                                                    | Line Items Line Qty Commodity Description Unit Price UOM Freight Disc % Cred 1 10.00 202 COPY PAPER 5.00000 REAM 0.00 0.00                                                                                                    | OVR |

| View Notes Continued | <ol> <li>click Notes (located on the left side of the screen in<br/>the Program Options group ) to display a list of <u>ALL</u><br/>notes associated with the current requisition</li> </ol> |
|----------------------|----------------------------------------------------------------------------------------------------|
|                      | <ul> <li>the program displays a list of existing<br/>General, Rejection and Hold notes</li> </ul>                                                                                            |
|                      | <ul> <li>this Notes field is for display only; you cannot<br/>add or update notes in this field</li> </ul>                                                                                   |
|                      | 5. to display the text associated with a specific note, double-click the list entry                                                                                                    |
|                      | 6. FILE/EXIT to return to the list of notes                                                                                                    |
|                      | 7. FILE/EXIT to return to the Requisition File<br>Maintenance screen                                                                                                    |
|                      |                                                                                                    |

|                 | le Maintenance MUNIS [TRAINING DATABASE Aug 12 2010]                                                 |               |                                              |
|-----------------|----------------------------------------------------------------------------------------------------|---------------|----------------------------------------------|
|                 | rools Help<br>102   53   #4  ≡   24 D* ×   24 )≣ #5 ⊑   127 ⊠ (1   ⊕ #3 157   55 02                  |               |                                              |
| ; 🛩 🎮 🛛 🗠       |                                                                                                    |               | 03017                                        |
| Switch Form     |                                                                                                    |               |                                              |
| Line Detail     | Requisitions Attachments                                                                             |               |                                              |
|                 | My File Edit Tools Help                                                                              |               |                                              |
| Release         | . ✔ X   X = = = =   A =   A =   B   A =   B   B   B   A =   B   B   B   B   B   B   B   B   B        | 2)            |                                              |
| Activate        | Description File Date Added                                                                          |               | Hints<br>To view a document:                 |
| Allocate        | Return johns stuff AdoramsSaxSchiller.doc 09/29/2010                                                 | 10:14:41      | - Highlight the desired document             |
| Notes           | Click on the attachment to                                                                           |               | - Either Double Click with the mouse<br>-or- |
| Copy            | open - a blue bar will highlight                                                                     |               | -or-<br>Press "Enter" on the Keyboard        |
| GL Allocations  | the selected attachment -<br>then Click Accept                                                       |               | To add a document:                           |
|                 |                                                                                                    |               | - Choose "Add" from the Toolbar              |
| GL Summary      |                                                                                                    |               | - Pick the document to attach                |
| Project Summary |                                                                                                    |               | - Type in a description                      |
| Training Course |                                                                                                    |               | To delete a document:                        |
|                 |                                                                                                    | ~             | - Choose "Delete" from the Toolbar           |
|                 |                                                                                                    |               | OVR                                          |
|                 | 4 40.00 TENNIS BALLS FOR MIDDLE SCHOOLS                                                              | 2.00000 Ead   | n 0.00 0.00                                  |
|                 | 5 1.00 TEST                                                                                          | 100.00000 Ead | :h 0.00 0.00 🚽                               |
|                 |                                                                                                    |               |                                              |
|                 | Accounts Total Amount 555.00                                                                         |               |                                              |
|                 | Workflow                                                                                             |               |                                              |
|                 | My Approvals Approve Reject Forward Hold                                                             | Approvers     |                                              |
|                 | Conversion                                                                                           |               |                                              |
|                 | Convert to PO                                                                                        |               |                                              |
|                 |                                                                                                    |               |                                              |
|                 | I         3 of 5         ▶         ▶         ▶         ▶         ▲         E         Attachments (1) |               | <b>~</b>                                     |
|                 |                                                                                                    |               | OVR                                          |
|                 |                                                                                                    |               |                                              |

| View Attachments | 1. to view associated attachments for a specific<br>requisition click Attachments located adjacent to<br>the Navigation Bar |
|------------------|----------------------------------------------------------------------------------------------------|
|                  | <ul> <li>the number of attachments, if any, for a<br/>specific requisition will be indicated</li> </ul>                     |
|                  | 2. the Requisitions Attachments screen will open with<br>a list of attachments associated with the current<br>requisition   |
|                  | 3. to display the text associated with the attachment, double-click the list entry                                          |
|                  | 4. close attachment                                                                                                    |
|                  | 5. click Return to return to the Requisition File<br>Maintenance screen                                                     |
| FILE/EXIT        | to return to the Requisition Approval Screen                                                                                |

- The Requisition Approval, Hold and Rejection process can also be accomplished at this point through the Workflow Group located on the Requisition File Maintenance screen.
- Clicking the VIEW REQUISITIONS button opens the requisitions in your queue.
- Using the Navigation Bar, you can view all requisitions in your queue one at a time.
- The Workflow group contains buttons that allow a workflow approver to mimic the actions available in the Requisition Approvals Tyler Menu program.
- The Workflow group buttons are not accessible unless you are a workflow approver for the selected requisition.
- See pages 18-21 for detailed views and instructions.

## ■ MY WORK DETAIL - "DELAYED TIME" - REQUIRES UPDATING

- Displays the number of approvals in your queue for approval
- Displays Notifications, if any, at your approval level
- Lists all requisitions individually at your level to approve
- Allows approvers to view details pertaining to individual requisitions, along with attachments and associated notes.

| Tyler Dashbo          | oard                                                                                                    | Welcome      | 🏂 tyler 🍧                             |
|-----------------------|----------------------------------------------------------------------------------------------------|--------------|---------------------------------------|
| My Programs           | Home                                                                                                    |              | 9                                     |
| Show All   Hide All   | My Favorites                                                                                                    |              | · · · · · · · · · · · · · · · · · · · |
| 😑 requisition/pos 🛛 🖉 | Requisition Brtry                                                                                                    |              | × ×                                   |
|                       | Tile View Add Link Tyler Menu   My Work Detail                                                                                                    |              | ~                                     |
|                       | Yyler     Yyler     Orgeneral Revenues     Offer     Offer | )            | Update                                |
|                       | Approvals                                                                                                    | т            | otal Items                            |
|                       | Regulations pending approvals                                                                                                    |              | 2 Items                               |
| Add a Favorite        | Created DEPT TOTAL ANT VENDOR DESC<br>10/8/2010 NEW S05 23000.00 BUSINESS SERVIC TES                                                                                                    |              | fo Viewer Action Action               |
|                       | 10/6/2010 1/10/6/2010 1/10/6/2010 BUSINESS SERVIC TES<br>10/6/2010 1/10/6/2010 1/10/6/2010 1/10/6/2010 1/10/6/2010 1/10/6/2010 1/10/6/2010 1/10/6/2010 1/10/6/2010 1/10/                                                                                                    |              | AA Update                             |
|                       | € Updeted: 10/7/2010 8:10 AM                                                                                                    |              |                                       |
|                       |                                                                                                    |              | ~                                     |
|                       | ნი                                                                                                    | cal intranet | 🗛 🔹 🍕 75% 🔹 🤢                         |

- Click refresh (circular green arrows) and clock to update the information in you queue
  - You will be notified of any new items at your level for your approval

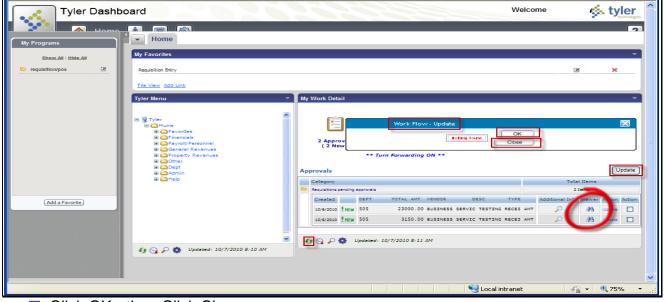

Click OK - then Click Close

Click the Viewer Spyglass box to view selected requisition.

• The Requisition File Maintenance screen will open.

| 🚥 Requisition File Maintenance - Ml | INIS [TRAINING DATABASE Aug 12 2010]   |                                  |                                       |
|-------------------------------------|----------------------------------------|----------------------------------|---------------------------------------|
| My File Edit Tools Help             |                                        |                                  |                                       |
| - 🗸 🗡 🖻 🛍 🖻 🖊 📃 🛛                   | 3 D/ ×   <b>2.</b> 🖻 🖨 🖬 🖬 🗷 I   🕀 🛥 🔝 |                                  |                                       |
| Line Detail                         |                                        |                                  |                                       |
| Switch Form My File Edit            | ools Help                              |                                  |                                       |
| Line Detail                         | 🛍 🔁 🛤 📰 🖪 🍞 🗙 🗈 🖨 🖼 👿 🛛                |                                  |                                       |
| Release                             | Requisition                            |                                  |                                       |
| Copy<br>Activate                    | Fiscal year 2011 Number 236            | Line 1                           |                                       |
|                                     | Detail                                 |                                  |                                       |
| Allocate                            | Quantity 1.00                          | Unit price 100.00000             |                                       |
| Notes                               | Commodity                              | UOM Each                         |                                       |
| Сору                                | Description TEST APPROVALS             | GROSS 100.00                     |                                       |
| GL Allocations                      | TEST ALL NOTES                         | Freight .00                      |                                       |
| GL Summary                          | Add'l Desc/Notes                       | Discount .00 %                   |                                       |
|                                     | Add i Deschlotes                       | Credit .00                       |                                       |
| Project Summary                     |                                        | TOTAL 100.00                     |                                       |
| Training Course                     |                                        |                                  |                                       |
|                                     |                                        | Amount justification: Not Needed |                                       |
|                                     | Miscellaneous                          |                                  |                                       |
|                                     | Dept/Loc 505 PURCHASING                |                                  |                                       |
|                                     | Seg T Account                          | Description                      | Amc                                   |
|                                     | arrows to scroll                       |                                  |                                       |
|                                     | nal Line Detail<br>r the selected      |                                  |                                       |
| re                                  | quisition                              |                                  |                                       |
|                                     |                                        |                                  |                                       |
|                                     |                                        |                                  |                                       |
|                                     |                                        |                                  |                                       |
|                                     |                                        |                                  | OVR                                   |
|                                     |                                        |                                  | · · · · · · · · · · · · · · · · · · · |
|                                     |                                        |                                  | OVR .                                 |

Click Line Detail to view the details of individual requisitions.

 Use the arrows on the Navigation Bar to scroll for additional Line Detail items for the selected requisition

|                 | Maintenance - MUNIS [TRAINING DATABASE Aug                                 | 12 2010]        |                         |                          |
|-----------------|----------------------------------------------------------------------------|-----------------|-------------------------|--------------------------|
|                 | 。 ⊨ep<br>3   •3,   #4  ≡   ⊡ D/ ×   ⊡, ₪ @ ₪   ₪                           |                 |                         |                          |
|                 |                                                                            |                 |                         |                          |
|                 | Requisition Maintenance                                                    |                 |                         |                          |
| Switch Form     | File Edit Tools Help                                                       |                 |                         |                          |
| Line Detail     | × X 🖻 🛍 🖻 🖊 🔚 🕞 D/ ×                                                       |                 |                         |                          |
| Release         | Year Requisition Entry Date Description                                    | Amount          | Purchase Order 🛛 Status | Vendor Name              |
| Activate        | 2011 236 10/21/2010 APPROVAL<br>2011 194 10/12/2010 furniture an           |                 | 100.00 Released         | BUSINESS S<br>BUSINESS S |
|                 | 10 2011 194 10/12/2010 Tarricare an<br>10 2011 101 09/21/2010 tennis balls |                 | 555.00 Released         | SPORTS HER               |
| Allocate        | 2011 90 09/14/2010 PING PONG                                               |                 | 100.00 Released         | SPORTSWORL               |
| Notes           | 2011 46 10/12/2010 MOUSEPADS                                               | 5               | 450.00 Released         | STAPLES                  |
| Сору            |                                                                            |                 |                         |                          |
| GL Allocations  |                                                                            |                 |                         |                          |
|                 |                                                                            |                 |                         |                          |
| GL Summary      |                                                                            |                 |                         |                          |
| Project Summary |                                                                            |                 |                         |                          |
| Training Course |                                                                            |                 |                         |                          |
|                 |                                                                            |                 |                         |                          |
|                 |                                                                            |                 |                         |                          |
|                 |                                                                            |                 |                         |                          |
|                 | <                                                                          |                 |                         |                          |
|                 | Search / Filter                                                            |                 | Record                  |                          |
|                 |                                                                            | Go 4            |                         |                          |
|                 |                                                                            |                 |                         |                          |
|                 |                                                                            |                 |                         | OVR                      |
|                 | My Approvals Approve Rej                                                   | ect Forward Ho  | old Approvers           |                          |
|                 | Conversion                                                                 |                 |                         |                          |
|                 | Convert to PO                                                              |                 |                         |                          |
|                 |                                                                            |                 |                         |                          |
|                 | 14 4 1 of 5                                                                | Attachments (0) |                         | <b>~</b>                 |
|                 |                                                                            |                 |                         |                          |
|                 |                                                                            |                 |                         | OVR                      |

- Or click 📕 Browse to view a list of all requisitions in your queue for approval
- Click on the requisition you want open- a blue bar will highlight your selection
- Click ACCEPT

| Requisition Fi  | ile Maintenance - MUNIS [TRAINING DATABASE Aug 12 2010]        |                                                                             |
|-----------------|----------------------------------------------------------------|-----------------------------------------------------------------------------|
| My File Edit    | Tools Help                                                     |                                                                             |
| i 🗸 🗙 🛛 🛣       | 1 112 124 1 1 1 1 1 1 1 1 1 1 1 1 1 1 1                        |                                                                             |
|                 |                                                                |                                                                             |
| Switch Form     |                                                                |                                                                             |
| Line Detail     | Requisitions Attachments                                       |                                                                             |
|                 | My File Edit Tools Help                                        |                                                                             |
| Release         | : 🗸 🗶   % 🖻 🛍   🔁   🗛 🔚   💽 📝 🗙   & 🖹 🖨 🖵   🗺 🗷 🗉   🕮          |                                                                             |
| Activate        | Description                                                    | Date Added Time Added Added                                                 |
| Allocate        | Return johns stuff AdoramsSaxSchiller.doc                      | 09/29/2010 10:14:41 To view a document:<br>- Highlight the desired document |
|                 |                                                                | - Fighting the desired document                                             |
| Notes           | Click on the attachment to<br>open - a blue bar will highlight | -or-                                                                        |
| Сору            | the selected attachment -                                      | Press "Enter" on the Keyboard                                               |
| GL Allocations  | then Click Accept                                              | To add a document:                                                          |
| GL Summary      |                                                                | - Choose "Add" from the Toolbar                                             |
|                 |                                                                | - Pick the document to attach<br>- Type in a description                    |
| Project Summary |                                                                |                                                                             |
| Training Course |                                                                | To delete a document:<br>- Choose "Delete" from the Toolbar                 |
|                 |                                                                |                                                                             |
|                 |                                                                | OVR                                                                         |
|                 | 4 40.00 TENNIS BALLS FOR MIDDLE SCHOOLS                        | 2.00000 Each 0.00 0.00                                                      |
|                 | 5 1.00 TEST                                                    | 100,00000 Each 0.00 0.00                                                    |
|                 |                                                                |                                                                             |
|                 | Accounts Total Amount 555.00                                   |                                                                             |
|                 |                                                                |                                                                             |
|                 | Workflow                                                       |                                                                             |
|                 | My Approvals Approve Reject Forward                            | Hold Approvers                                                              |
|                 | Conversion                                                     |                                                                             |
|                 | Convert to PO                                                  |                                                                             |
|                 |                                                                |                                                                             |
|                 | III IIIIIIIIIIIIIIIIIIIIIIIIIIIIIIIIII                         | ts (1)                                                                      |
|                 |                                                                | OVR                                                                         |
|                 |                                                                | ora,                                                                        |

- Click Attachments to view any attachments associated with the current requisition.
   The program indicates the number of attachments, if any, associated with the current requisition
- Double Click the attachment you wish to view OR
- Click on the selected attachment a blue bar will highlight your selection
- Click ✓ ACCEPT to open
- Close attachment
- Click Return to return to the Requisition File Maintenance screen.

| My File Edit Too                                | Maintenance MUNIS [TRAINING DATABASE Aug 12 2010]                                                                                                    | _ 🗆 🗙 |
|-------------------------------------------------|----------------------------------------------------------------------------------------------------|-------|
|                                                 | ◙   ♥↓   ♠   目   ●   ★   ■ ●   ■   ■   ■   ●   ●   ●   ●   ●                                                                                                    |       |
| Switch Form                                     | Dept/Loc     111     BLDG ADMIN SERVICES     Status     4 Allocated       Fiscal year     General Notes     Image: Constant Notes       Requisition number     Mv     File                                                                                                    | ~     |
| Release Activate                                |                                                                                                    |       |
| Allocate                                        | Vendor         Print On PO         Requisition         2011         00000211           Vendor         902128         Import         Date/Time         2010-10-12 08:51         Print on PO.           Name         SCHNUCKS MAI         Import         Created By         municipation         Print on PO. |       |
| Copy                                            | Name         SCHNUCKS MAI         Created By         munis                                                                                                    |       |
| GL Allocations<br>GL Summary<br>Project Summary | Address 11420 LACKLAT                                                                                                    |       |
| Training Course                                 | ST LOUIS     ANCE                                                                                                    |       |
|                                                 | Terms Discount % .000 OVR                                                                                                    |       |
|                                                 | Contract Number 6  Description                                                                                                    |       |
|                                                 | Line Items Line Qty Commodity Description Unit Price UOM Freight Disc % Cre 1 10.00 202 COPY PAPER 5.00000 REAM 0.00 0.00                                                                                                    | edit  |
|                                                 |                                                                                                    | OVR   |

# Associated Notes <u>must</u> be viewed prior to approving, rejecting or placing a requisition in the hold status

- Associated notes, if any, will be indicated by a yellow highlighted folder in the General Notes field
- Click Notes (located on the left side of the screen in the Program Options group ) to display a list of <u>ALL</u> notes associated with the current requisition
  - the program displays a list of existing General, Rejection and Hold notes
  - this Notes field is for display only; you cannot add or update notes in this field
- to display the text associated with a specific note, double-click the list entry
- FILE/EXIT to return to the list of notes
- FILE/EXIT to return to the Requisition File Maintenance screen.

| -                |                                                               |                    |                                  |             |
|------------------|---------------------------------------------------------------|--------------------|----------------------------------|-------------|
|                  | Maintenance - MUNIS [TRAINING DATABASE Aug 12 2010]           |                    |                                  | _ @ 🔀       |
| My File Edit Too | is heip<br>21 1%: A4  ≡  -3 [)/ ×  -3, [∋] 🖨 🖫  Ⅲ 🖾 I   ⊕ 🚥 🤜 | a 🖶 🔊              |                                  |             |
| ; • • • • •      |                                                               | ×   <del>X</del> W |                                  |             |
| Switch Form      | Main Terms/Miscellaneous                                      |                    |                                  |             |
|                  | Dept/Loc 505 PURCHASING                                       |                    | Status 6 Released                |             |
| Line Detail      | Dept/Loc 505 PURCHASING<br>Fiscal year 2011 © Current O Next  |                    | Status 6 Released                |             |
| Notes            | Requisition number 169                                        |                    | Entered 10/06/2010               |             |
| GL Allocations   | General commodity                                             |                    | Project accounts applied         |             |
| GL Summary       |                                                               | 🗃 General Notes    |                                  |             |
| Project Summary  | Vendor Information                                            | Shipping Info      | ormation                         |             |
| Training Course  | Vendor 400001 🔁 🗌 Committed                                   | Ship to            | 200                              |             |
|                  | Name BUSINESS SERVICES                                        |                    | PARKWAY WAREHOUSE                |             |
|                  | PO mailing 0                                                  |                    | BEV - 314-415-8203               |             |
|                  | 1460 CRAIG RD.                                                |                    | 363 NORTH WOODS MILL ROAD        |             |
|                  |                                                               |                    | CHESTERFIELD MO 63017            |             |
|                  |                                                               | Reference          | TERRY REDDY                      |             |
|                  | ST LOUIS MO 63146-4842                                        | Kororonee          | TENKT REDUT                      |             |
|                  | Remit 0 🗃                                                     |                    |                                  |             |
|                  | 😂 Vendor/Sourcing Notes                                       |                    |                                  |             |
|                  |                                                               |                    |                                  |             |
|                  |                                                               |                    |                                  |             |
|                  | Line Qty Description                                          | Unit Price         | Freight Disc % Credit Line Total | 1st Project |
|                  | 1 20.00 TESTING RECEIVING #1 MULTIPLE LINES                   | 100.000            | 000 0.00 0.00 0.00 2000.00       |             |
|                  |                                                               | \ ·                |                                  | >           |
|                  | Total Amount 23000.00                                         |                    |                                  |             |
|                  | Workfiel                                                      |                    | Approvers Conversion             |             |
|                  | My Approvals Approve Reject Forward                           | Hold               | Approvers Convert to PO          |             |
|                  |                                                               | Attachments (0)    |                                  | ~           |
|                  |                                                               |                    |                                  |             |
|                  |                                                               |                    |                                  | OVR         |

- The Workflow group, located in Requisition Entry and PO Inquiry, contains buttons that allow a workflow approver to mimic the actions available in the Requisition Approvals – Tyler Menu program.
- The program may display a warning message if there are more pending actions than can be delivered.
- The Workflow group buttons are not accessible unless you are a workflow approver for the selected requisition.

| <b>"MY WORK DETAIL" REQUI</b>      | SITION APPROVAL – tab between fields – use CAPS                                                                                                    |
|------------------------------------|----------------------------------------------------------------------------------------------------|
| My Approvals                       | <ol> <li>click the <u>My Approvals</u> button to view the<br/>requisitions (one at a time) currently awaiting your<br/>approval</li> </ol>                                  |
|                                    | <ul> <li>to view all approvals in your queue, use the arrows<br/>on the Navigation Bar (located below the Workflow<br/>Group) to scroll through the current list</li> </ul> |
|                                    | <ol> <li>click Browse to display all of the requisitions<br/>currently awaiting your approval</li> </ol>                                                                    |
|                                    | <ol> <li>click on the requisition you want to view – a blue<br/>bar will highlight your selection</li> </ol>                                                                |
|                                    | 4. click 🗹 Accept to open the requisition                                                                                                    |
|                                    | 5. FILE/EXIT to close screen                                                                                                    |
| Approve                            | <ol> <li>to view all approvals in your queue, use the arrows<br/>on the Navigation Bar (located below the Workflow<br/>Group) to scroll through the current list</li> </ol> |
|                                    | 2. click <u>Approve</u> to approve the requisition and send it to the next level for further approval and complete the action                                               |
|                                    | 3. File/Exit to close screen                                                                                                    |
| Enter Rejection Information        |                                                                                                    |
| File Edit Tools Help               | ] / ×  ], ] @ ■ ■     ■ ■ ■     ⊕ ∞ ≂   ½ ]                                                                                                    |
| Comment for this action (Required) | TYPE YOUR COMMENT HERE                                                                                                    |
|                                    | Your comment will be sent to originator via<br>e-mail with rejection notice                                                                                                 |
|                                    |                                                                                                    |

| 📼 Mail From: <munisnoreply@pkwy.k12.mo.us></munisnoreply@pkwy.k12.mo.us>                                                                                 |
|----------------------------------------------------------------------------------------------------|
| File Edit View Actions Tools Accounts Window Help                                                                                                    |
| 🕱 Close 🦆 Reply & Reply All 🖼 Forward 🔹 🍘 🔹 🖾 📰 📰                                                                                                    |
| Mail Properties Personalize Message Source Discussion Thread                                                                                             |
| From: <munishoreply@pkwy.k12.mo.us> 10/7/2010 9:10:48 AM</munishoreply@pkwy.k12.mo.us>                                                                   |
| To:                                                                                                    |
| Subject: Pending requisition rejected                                                                                                    |
| The following requisition has been rejected by Approrover comment was:<br>REJECTION TESTING NOTE #2                                                      |
| User has entered the requisition 169 (fiscal year 2011)<br>for department 505 with the commodity code and a general description of TESTING RECEIVING #1. |
| This is a MUNIS system generated message. Please do not reply to this unmonitored mailbox.                                                               |

| Reject | <ol> <li>click <u>Reject</u> to send the requisition back to the<br/>originator for required changes</li> </ol> |
|--------|----------------------------------------------------------------------------------------------------|
|        | 2. USE CAPS - enter a brief comment of explanation (required)                                                   |

| <ul> <li>the workflow notification includes the name<br/>of any person who rejected the requisition -<br/>the message reads as follows:</li> </ul>                                                                                           |
|----------------------------------------------------------------------------------------------------|
| <ul> <li>✓ "The following requisition has been rejected<br/>by [workflow approver]. [Workflow]'s<br/>comment was: [comment].</li> </ul>                                                                                                    |
| ✓ User [user ID] has entered the requisition<br>[requisition number] [requisition fiscal year]<br>for department [department code] with the<br>commodity code [commodity code] and a<br>general description for [commodity<br>description]." |
| <ol> <li>click Accept to save information and complete<br/>action</li> </ol>                                                                                                    |
| 4. File/Exit to close screen                                                                                                    |

| Enter Forward Information                      | -                                                        |     |
|------------------------------------------------|----------------------------------------------------------|-----|
| File Edit Tools Help                           |                                                          |     |
| : 🗸 🗶   X 🖻 🛍   🕄   🗛 📃   🕒 🕖 🗙                | Q. 🖹 🖨 🖬 👿 🛯   ⊕ 🛱 🤝 12                                  |     |
| Forward item to user:                          | Click arrow to open drop down menu -<br>select recipient |     |
| Comment for this action (Required)             | Please review by Friday                                  |     |
| Enter the user ID to Forward this approval to. |                                                          | OVR |

| Forward | 1. click <u>Forward</u> to send the requisition another approver on the list for their approval |
|---------|-------------------------------------------------------------------------------------------------|
|         | 2. your "Turn Forwarding On" link must be "ON" to forward                                       |
|         | 3. click drop down arrow to open the list of recipients                                         |
|         | 4. select name of recipient                                                                     |
|         | 5. USE CAPS - enter a brief comment of explanation (required)                                   |
|         | <ol> <li>click Accept to save information and complete action</li> </ol>                        |
|         | 7. File/Exit to close screen                                                                    |

| Enter F   | lold Information                                               | $\times$ |
|-----------|----------------------------------------------------------------|----------|
| File Edit | Tools Help                                                     |          |
| i 🖌 🗙     | X ª @ 8   M   =   B D' ×   G ≥ 6 ⊑   W X I   ⊕ ∞ ⊽   ☆ 0       |          |
| Comment   | for this action (Required) THIS IS BEING HELD UNTIL NEXT MONTH |          |
|           | OVR                                                            |          |

| Hold      | <ol> <li>click <u>Hold</u> to keep the requisition open – may be<br/>considered at a later date</li> </ol>                    |
|-----------|----------------------------------------------------------------------------------------------------|
|           | 2. USE CAPS - enter a brief comment of explanation (required)                                                                 |
|           | <ol> <li>click Accept to save information and complete action</li> </ol>                                                      |
|           | 4. File/Exit to close screen                                                                                                  |
| Approvers | 1. click <u>Approvers</u> to view an audit trail of approvals<br>and the conversion of the requisition to a purchase<br>order |

| Requisition File                                                                                               |                                                                                                    |   |
|----------------------------------------------------------------------------------------------------|----------------------------------------------------------------------------------------------------|---|
|                                                                                                    | is Hep<br>≌ 1931 / MA   III   CP ( ) ×   C2, E1 / # 12   100   100   100   100   100   100   100   100   100   100   100                                                                                                    |   |
| Switch Form<br>Line Detail<br>Release<br>Activate<br>Allocate<br>Notes<br>Copy<br>EL Allocations<br>GL Summary | Dept/Loc       Tit       It       It                                                                                                    | = |
| Project Summary<br>Training Course                                                                             | ST LOUIS       ST LOUIS       Image: Control of the state of the state of |   |
|                                                                                                    | Discount %         .000         OVR            Contract           Description           Description                                                                                                    |   |
|                                                                                                    | Line         Qty         Commodity         Description         Unit Price         UOM         Freight         Disc %         C           1         10.00         202         COPY PAPER         5.00000         REAM         0.00         0.00                                                                                                    |   |

| View Notes | 1. to view associated notes for specific requisitions<br>click on View Requisitions on the Requisition<br>Approval screen                                                                                                    |
|------------|----------------------------------------------------------------------------------------------------|
|            | <ul> <li>2. click Notes (located on the left side of the screen in the Program Options group ) to display a list of the notes associated with the current requisition <ul> <li>the program displays a list of existing general and additional descriptive notes</li> <li>the Notes field is for display only; you cannot add or update notes in this field</li> </ul> </li> <li>3. to display the text associated with a note, double-click the list entry</li> </ul> |
|            | 4. FILE/EXIT to return to the list of notes                                                                                                    |
|            | 5. FILE/EXIT to return to the main screen                                                                                                    |

| De sudation E   | ile Maintenance   MUNIS [TRAINING DATABASE Aug 12 2010]     |                                                                                                    |
|-----------------|-------------------------------------------------------------|----------------------------------------------------------------------------------------------------|
|                 | Tools Help                                                  |                                                                                                    |
|                 |                                                             | た 19                                                                                                    |
|                 |                                                             |                                                                                                    |
| Switch Form     | Requisitions Attachments                                    | non a secondaria de la companya de la companya de |
| Line Detail     | My File Edit Tools Help                                     |                                                                                                    |
| Release         | : 🗸 🛪   X 🖻 🛍   🖻   🚧 🔚   📑 D' 🗙   G. 🖻 🕔 📟   🚾 🖼           | 0 🔘 🗰 🖙   🏡 🔞                                                                                                    |
| Activate        | Description File                                            | Date Added Time Added                                                                                                    |
| Allocate        | Return johns stuff AdoramsSaxSchiller.doc                   | 09/29/2010 10:14:41 To view a document:<br>- Highlight the desired document                                                                                                    |
| Notes           | Click on the attachment to                                  | - Either Double Click with the mouse                                                                                                    |
| Сору            | open - a blue bar will highlig<br>the selected attachment - |                                                                                                    |
| GL Allocations  | then Click Accept                                           | To add a document:                                                                                                    |
| GL Summary      |                                                             | - Choose "Add" from the Toolbar                                                                                                    |
|                 |                                                             | - Pick the document to attach<br>- Type in a description                                                                                                    |
| Project Summary |                                                             | To delete a document:                                                                                                    |
| Training Course |                                                             | - Choose "Delete" from the Toolbar                                                                                                    |
|                 |                                                             |                                                                                                    |
|                 | 4 40.00 TENNIS BALLS FOR MIDDLE SCHOOLS                     | 2,00000 Each 0.00 0.00                                                                                                    |
|                 | 5 1.00 TEST                                                 | 100.00000 Each 0.00 0.00                                                                                                    |
|                 |                                                             |                                                                                                    |
|                 | Accounts Total Amount 555.00                                |                                                                                                    |
|                 | Workflow                                                    |                                                                                                    |
|                 | My Approvals Approve Reject Forward                         | Hold Approvers                                                                                                    |
|                 | Conversion                                                  |                                                                                                    |
|                 | Convert to PO                                               |                                                                                                    |
|                 |                                                             | ttachments (1)                                                                                                    |
|                 |                                                             |                                                                                                    |
|                 |                                                             | OVR                                                                                                    |

| View Attachments | 1. to view associated attachments for a specific<br>requisition click Attachments located adjacent to<br>the Navigation Bar |
|------------------|----------------------------------------------------------------------------------------------------|
|                  | <ul> <li>the number of attachments, if any, for a specific requisition will be indicated</li> </ul>                         |
|                  | 2. the Requisitions Attachments screen will open with a list of attachments associated with the current requisition         |
|                  | 3. to display the text associated with the attachment, double-click the list entry                                          |
|                  | 4. close attachment                                                                                                    |
|                  | 5. click Return to return to the Requisition File<br>Maintenance screen                                                     |

| 🚾 🚺 Requ | uisition File | Maintenan               | nce MUNIS [TRAINING DATABASE Aug 12 2010]                                                                                                    |              |
|----------|---------------|-------------------------|----------------------------------------------------------------------------------------------------|--------------|
| M My Fil | le Edit Tool  | is Help                 |                                                                                                    |              |
| L V X    | (   X Po m    | 2 102 44                | $\bullet \equiv \mid \boxdot \mathcal{D}' \times \mid \boxdot \bowtie \blacksquare \blacksquare \blacksquare \blacksquare \blacksquare \blacksquare \blacksquare \blacksquare \blacksquare \blacksquare \blacksquare \blacksquare \blacksquare \blacksquare \blacksquare \blacksquare \blacksquare \blacksquare$ |              |
| G        |               | 110001                  | rer ms/iniscenarieous                                                                                                    |              |
| Swit     | ch Form       |                         |                                                                                                    |              |
| Line     | e Detail      | Dept/Loc                | GL Allocations                                                                                                    | $\mathbf{X}$ |
|          | lotes         | Fiscal ye<br>Requisitio | File Calc Tools Help                                                                                                    |              |
|          |               | General c               | . ✓ X   3. Pb @2   92,   94,   Ξ   P X   C E 🕑 🖽 🖃 📾 🖼   @ @ @ 🤝 👘 ½ Ø                                                                                                    |              |
|          | llocations    | General d               | T Account Description Line Amount Bud                                                                                                    | <u>_</u>     |
| GLS      | Summary       |                         | E 10.2510.505.85.6410.04200.0000. GEN SUP 1 \$100.00 A                                                                                                    |              |
| Project  | t Summary     | Vendor In               |                                                                                                    |              |
| Trainin  | ng Course     | Vendor                  |                                                                                                    |              |
|          |               | Name                    |                                                                                                    |              |
|          |               | PO mailing              |                                                                                                    |              |
|          |               |                         |                                                                                                    |              |
|          |               |                         |                                                                                                    |              |
|          |               |                         |                                                                                                    | -            |
|          |               | Remit                   |                                                                                                    |              |
|          |               | Venc                    |                                                                                                    |              |
|          |               | Veric                   |                                                                                                    |              |
|          |               |                         |                                                                                                    |              |
|          |               | ι                       | 8                                                                                                    | 9            |
|          |               | Line Qty                | Search / Filter Record                                                                                                    |              |
|          |               | 1                       |                                                                                                    |              |
|          |               | Total Amount            |                                                                                                    |              |
|          |               | -Workflow               | OVR                                                                                                    |              |
|          |               | My Appr                 | rovals Approve Reject Forward Hold Approvers Convert to PO                                                                                                    |              |
|          |               |                         |                                                                                                    |              |
|          |               |                         | Attachments (0)                                                                                                    | ~            |
|          |               |                         |                                                                                                    | OVR          |

NOTE: the General Ledger Allocations and Summary can be viewed by clicking on the GL Allocations and GL Summary buttons located in the Program Options Group (located on the left side of the screen).

# Objective

This document lists all the available icons on the MUNIS toolbar and provides a description and a corresponding keyboard shortcut. It also lists any other keyboard shortcuts used in common MUNIS navigation.

### **MUNIS** Toolbar

| Icon          | Definition   | Keyboard Shortcut | Icon     | Definition           | Keyboard Shortcut |
|---------------|--------------|-------------------|----------|----------------------|-------------------|
| ~             | OK/Accept    | Enter/Return      | <b>A</b> | Display              |                   |
| ×             | Cancel       | Esc               |          | PDF                  |                   |
| Ж             | Cut          | Ctrl-X            |          | Output/Print         | Ctrl-P            |
| 8             | Сору         | Ctrl-C            |          | Save/Spool to a File | Ctrl-S            |
|               | Paste        | Ctrl-V            | R        | Export to Word       | n/a               |
| •             | Query Wizard | Ctrl-Q            | K        | Export to Excel      | n/a               |
| <b>#</b> \$   | Find         | Ctrl-F            | U        | Attachments          | n/a               |
|               | Browse       | Ctrl-B            |          | MapLink              | n/a               |
| •             | Add          | Ctrl-A            | ø        | Tyler CM             | n/a               |
| $\mathcal{D}$ | Update       | Ctrl-U            | *        | Add to Favorites     | n/a               |
| $\mathbf{x}$  | Delete       | Ctrl-D            | 2        | MUNIS Help           | F1                |

### Add/Update Mode Navigation

| Enter | = commit transaction |
|-------|----------------------|
| Esc   | = cancel transaction |
| Tab   | = next field         |

**Shift + Tab** = previous field

### Keyboard Shortcuts

| Enter | = Commit Ti | ransaction |
|-------|-------------|------------|
| -     | o 1 T       |            |

- **Esc** = Cancel Transaction
- **Ctrl + Q** = Expression Builder
- Ctrl + F = Find
- Ctrl + B = Browse
- Ctrl + N = Add
- Ctrl + U = Update
- Ctrl + D = Delete
- Ctrl + P = Output / Print

### **Record Navigation**

| Ctrl + Down Arrow  | = next record     |
|--------------------|-------------------|
| Ctrl + Up Arrow    | = previous record |
| Ctrl + Left Arrow  | = first record    |
| Ctrl + Right Arrow | = last record     |

- Space = opens drop down combo boxes when that field is activeF9 = opens browse help on a data entry field when that field is active.
- **F1** = launches Help from with MUNIS programs.